version-11-08 serveur-11-08 administrateur

## **Configuration avancée : VLAN**

SI vous voulez mettre en place un réseau avec des VLAN

Ajoutez manuellement dans le fichier /etc/abuledu/configuration les informations suivantes:

VLAN\_ENABLE="Y"

VLAN920\_NAME="Ecole xxxxxxx" VLAN920\_BASE="192.168.193" VLAN920\_NETMASK="255.255.255.0" VLAN920\_GATEWAY="192.168.193.1" VLAN920\_DHCP\_MIN="192.168.193.150" VLAN920\_DHCP\_MAX="192.168.193.250" VLAN920\_SERVER\_BIND="192.168.0.1" VLAN920\_SERVER\_BOOT="192.168.0.1"

```
VLAN921 NAME="Ecole xxxxxxx"
VLAN921_BASE="192.168.194"
VLAN921_NETMASK="255.255.255.0"
VLAN921_GATEWAY="192.168.194.1"
VLAN921_DHCP_MIN="192.168.194.150"
VLAN921_DHCP_MAX="192.168.194.250"
VLAN921_SERVER_BIND="192.168.0.1"
VLAN921_SERVER_BOOT="192.168.0.1"
```
et ainsi de suite…

Pensez ensuite à configurer le fichier /etc/network/interfaces pour avoir les mêmes entrées:

```
auto eth0
iface eth0 inet static
         address 192.168.0.1
         netmask 255.255.255.0
         network 192.168.0.0
         broadcast 192.168.0.255
     up route add -net 192.168.193.0/24 gw 192.168.0.251
     up route add -net 192.168.194.0/24 gw 192.168.0.251
```
ajouter un nouveau bloc dans /etc/bind/named.conf.local

```
zone "abuledu.vlan920" {
     type master;
     file "/etc/bind/db.vlan920";
};
zone "193.168.192.in-addr.arpa" {
```

```
 type master;
     file "/etc/bind/db.vlan920.rev";
};
zone "abuledu.vlan921" {
     type master;
     file "/etc/bind/db.vlan921";
};
zone "194.168.192.in-addr.arpa" {
     type master;
     file "/etc/bind/db.vlan921.rev";
};
```
créer les fichiers db.vlan02 et db.vlan02.rev à partir du master

```
cp /etc/bind/db.vlan00.master /etc/bind/db.vlan920
cp /etc/bind/db.vlan00.rev.master /etc/bind/db.vlan920.rev
cp /etc/bind/db.vlan00.master /etc/bind/db.vlan921
cp /etc/bind/db.vlan00.rev.master /etc/bind/db.vlan921.rev
```
ajouter un appel dans le fichier de dhcp /etc/dhcp3/dhcpd.conf

```
include "/etc/dhcp3/dhcpd.hosts-vlan920.conf";
include "/etc/dhcp3/dhcpd.hosts-vlan921.conf";
```
créer un fichier dhcpd.hosts-vlanXXX.conf à partir du master

```
cp /etc/dhcp3/dhcpd.hosts-vlan00.conf.master /etc/dhcp3/dhcpd.hosts-
vlan920.conf
cp /etc/dhcp3/dhcpd.hosts-vlan00.conf.master /etc/dhcp3/dhcpd.hosts-
vlan921.conf
```
editer le fichier /etc/dhcp3/dhcpd.hosts-vlan02.conf pour lui mettre les bonnes informations (ip, réseau etc.) identiques à ce qui a été ajouté dans /etc/abuledu/configuration

lancer horizon-reconfigure pour que tous les fichiers de configuration se mettent à jour, **faites une sauvegarde avant**

```
tar cfs /root/backup avant.tar /etc
horizon-reconfigure
dpkg-reconfigure horizon-ltsp-clonezilla2
dpkg-reconfigure horizon-ltsp
```
normalement il n'y a rien de plus à faire, webadmin détectera ces variables et vous proposera alors de choisir le VLAN ad-hoc au moment de fixer les postes. Le DNS, DHCP et autres services (exports NFS pour Clonezilla etc.) s'adapteront automatiquement.

From: <https://docs.abuledu.org/>- **La documentation d'AbulÉdu**

Permanent link: **<https://docs.abuledu.org/11.08/administrateur/vlan?rev=1479903847>**

Last update: **2016/11/23 13:24**

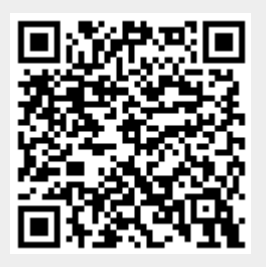